#### **Arm cross development tools**

- the GNU C compiler, binutils and glibc can be T. configured to target the arm series of microprocessors
	- Raspberry Pi uses an arm11 processor  $\overline{\phantom{a}}$
	- processor runs at 700Mhz Ì.
- cross development tools are much preferred to slow native tools

we have to build/install following components:

**Configuring tools**

- $\overline{\phantom{a}}$ binutils
- unpack\_headers  $\overline{\phantom{a}}$
- gcc  $\overline{\phantom{a}}$
- newlib T.
- glibc  $\mathbb{R}^n$

slide 3 gaius

# **Ordering configuration**

- build the cross development binutils
	- arm-linux-elf-as, arm-linux-elf-ld,  $\overline{\phantom{a}}$ etc
- unpack the kernel headers from arm-linux
	- $\overline{\phantom{a}}$ contains function prototypes and system call definitions
- now build a cross C compiler
	- arm-linux-elf-gcc  $\overline{\phantom{a}}$

# **Continuing the tool chain build**

- the cross compiler, assembler and headers complete п now need minimal libraries  $\blacksquare$
- build crt0.o  $\blacksquare$ found in newlib package  $\blacksquare$
- now build cross glibc  $\mathcal{L}_{\mathcal{A}}$ 
	- $\mathbb{R}^2$ contains open, close, read, strcat, printf, etc

slide 4 gaius

Г

П

- $\overline{\phantom{a}}$ are initially unpacked into: /usr/local/arm-linuxelf/include
- defines system calls Г

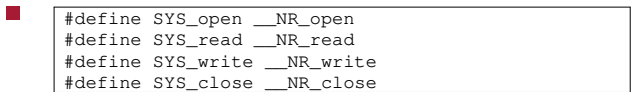

taken from: bits/syscall.h F

- É used so that gcc can build a library of functions each of which maps onto a system call  $\blacksquare$ 
	- int read (int fd, void \*ptr, int len) { return syscall(SYS\_read, fd, ptr, len); }

slide 7 gaius

required as it is the first piece of user code executed

**crt0.o**

this code calls your main function

П

- $\overline{\phantom{a}}$  $\blacksquare$
- the source to this is sometimes assembler and sometimes C
- duty is to set up the arguments for main and  $\overline{\phantom{a}}$ environment for main

slide 8 gaius

# **crt0.c for the Raspberry Pi**

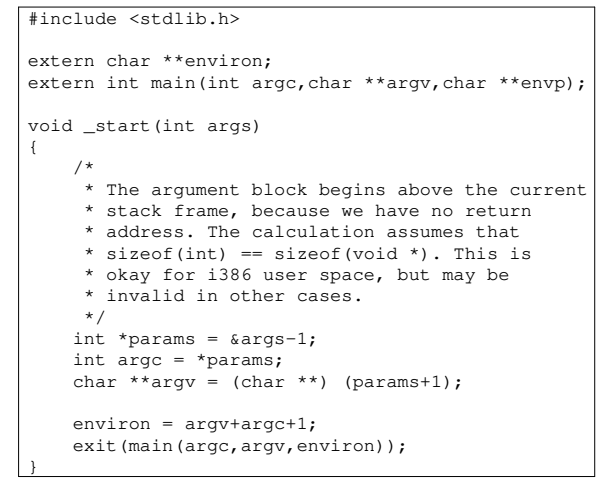

## **Cross glibc (C libraries)**

- **Hello world**
- remember hello world might be written: Г

```
#include <stdio.h>
int main (int argc, char *argv[],
          char *environ[])
{
   printf("hello world\n");
   return 0;
}
```
many applications ignore the third parameter to main!

- required as they provide: printf, open, read,  $\blacksquare$ close, etc
- they will in turn perform system calls and utilize the n arm syscalls in #include <syscall.h>
- $\blacksquare$ C libraries are extensive and take longer to build than the linux kernel!
- once all these pieces are installed we can build any C Ē. program (which only uses libc).

slide 11 gaius

slide 9 gaius

# **C compiler driver**

- the C compiler driver will perform a number of activities for users
	- preprocess the C source  $\overline{\phantom{a}}$
	- $\overline{\phantom{a}}$ compile the preprocessed source
	- link the object files and libraries to form an  $\overline{\phantom{a}}$ executable
- examine this with: г

\$ **arm-linux-elf-gcc -v hello.c** cc1 -lang-c ... hello.c -o /tmp/ccuvJUpO.s as -o /tmp/ccsay5Hn.o /tmp/ccBNqUFj.s collect2 ... crt0.o -lgcc -lc /tmp/ccsay5Hn.o slide 12 gaius

#### **Building more compilers**

- the gcc package and associated front ends can be  $\Box$ combined to produce a number of compilers "out of the box"
	- C, f77, ADA, Java, C++ Ű.
	- a few others are available from elsewhere:  $\mathbf{u}$ Modula-2
	- Pascal $\mathbb{R}^n$

#### **Building GCC as a cross compiler**

### **Building GCC as a cross compiler**

- \$ **tar zxf gcc-***version***.tar.gz** \$ **mkdir build-gcc** \$ **cd build-gcc** \$ **../gcc-***version***/configure --enable-languages=c,c++,gm2 \ --prefix=/usr \ --infodir=/usr/share/info \ --mandir=/usr/share/man \ --target=arm-linux-gnu \ --disable-nls \ --disable-shared \ --enable-long-long \ --without-included-gettext \ --with-dwarf2 \ --disable-libssp \ --build='dpkg-architecture -qDEB\_BUILD\_GNU\_TYPE)' \ --host='dpkg-architecture -qDEB\_HOST\_GNU\_TYPE' \**
	- **--disable-mudflap \**
	- **--disable-libmudflap \ --disable-threads**
- do *not* do this on a production system! П
- $\overline{\phantom{a}}$ note that if you perform this you will be placing binaries into your production system /usr/bin
- $\blacksquare$ far, far better to create your own debian package and perform the build in a chrooted environment
- $\Box$ or alternatively obtain an account for a virtual machine on: mcgreg-xen
- check out pbuilder

slide 15 gaius

## **Building glibc**

- in principle these are the instructions, you need to download, unpack the source code
	- $\overline{\phantom{a}}$ be prepared to possibly apply some patches
- point your PATH to the location of the cross compiler arm-unknown-linux-gnu-gcc
	- and the cross assembler, linker, archiver: arm- $\blacksquare$ unknown-linux-gnu-as, arm-unknownlinux-gnu-ld, arm-unknown-linuxgnu-ar
- then configure and make the library

slide 16 gaius

the interested reader could check out crosstool

**Crosstool**

a script which contains information about which  $\blacksquare$ releases of gcc, binutils, glibc work well together